# **PAYMENT ESTIMATE USER GUIDE AGENCY**

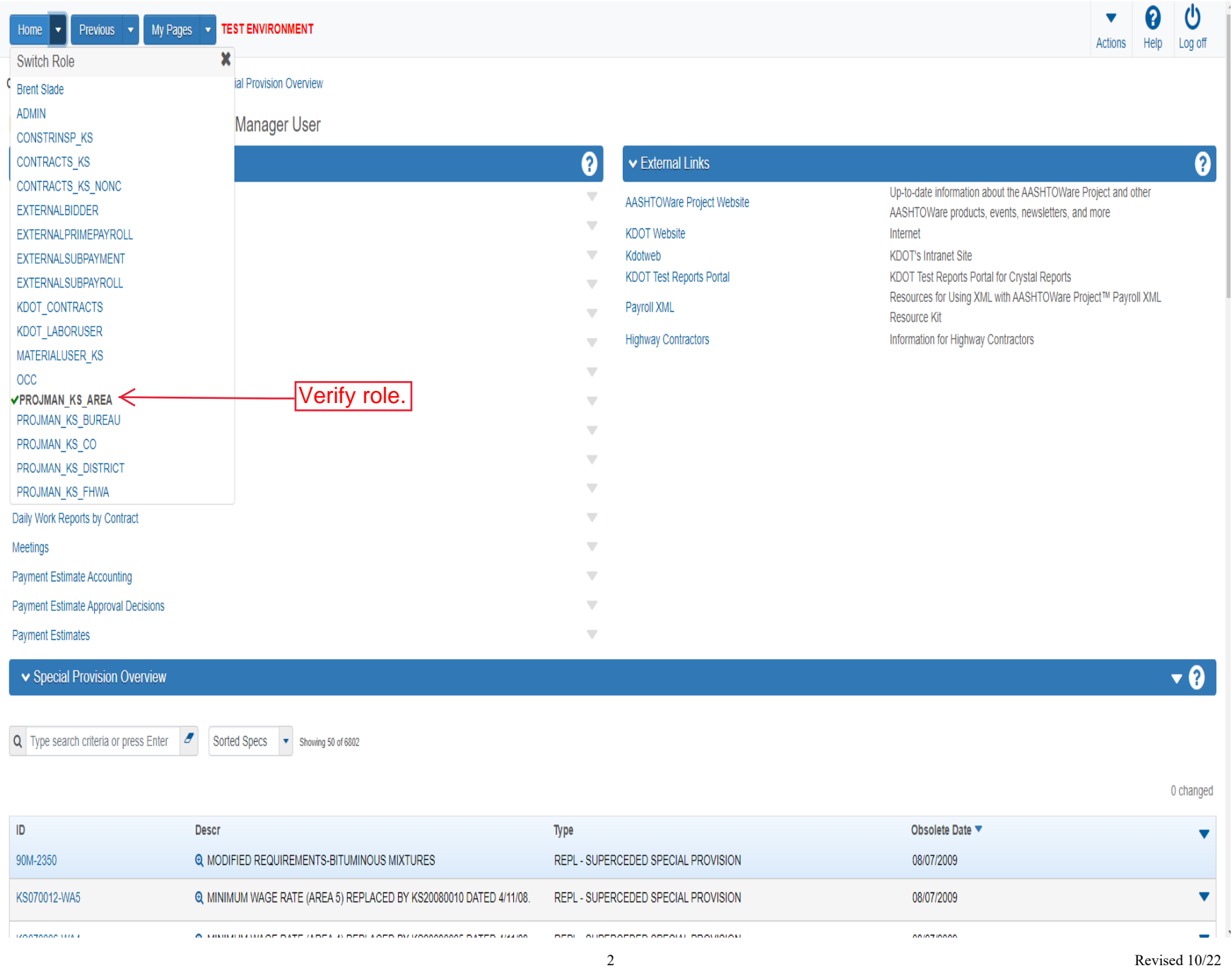

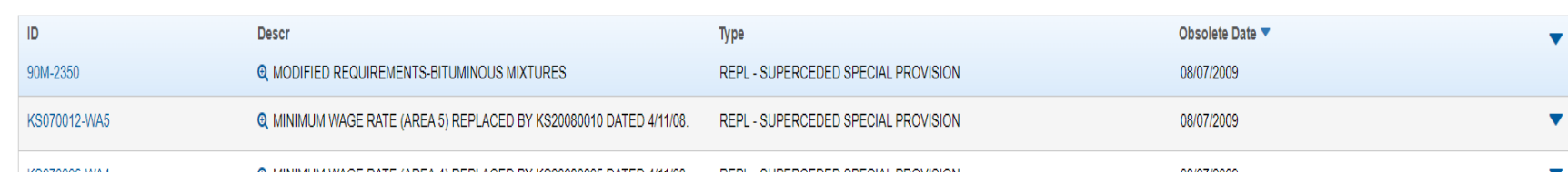

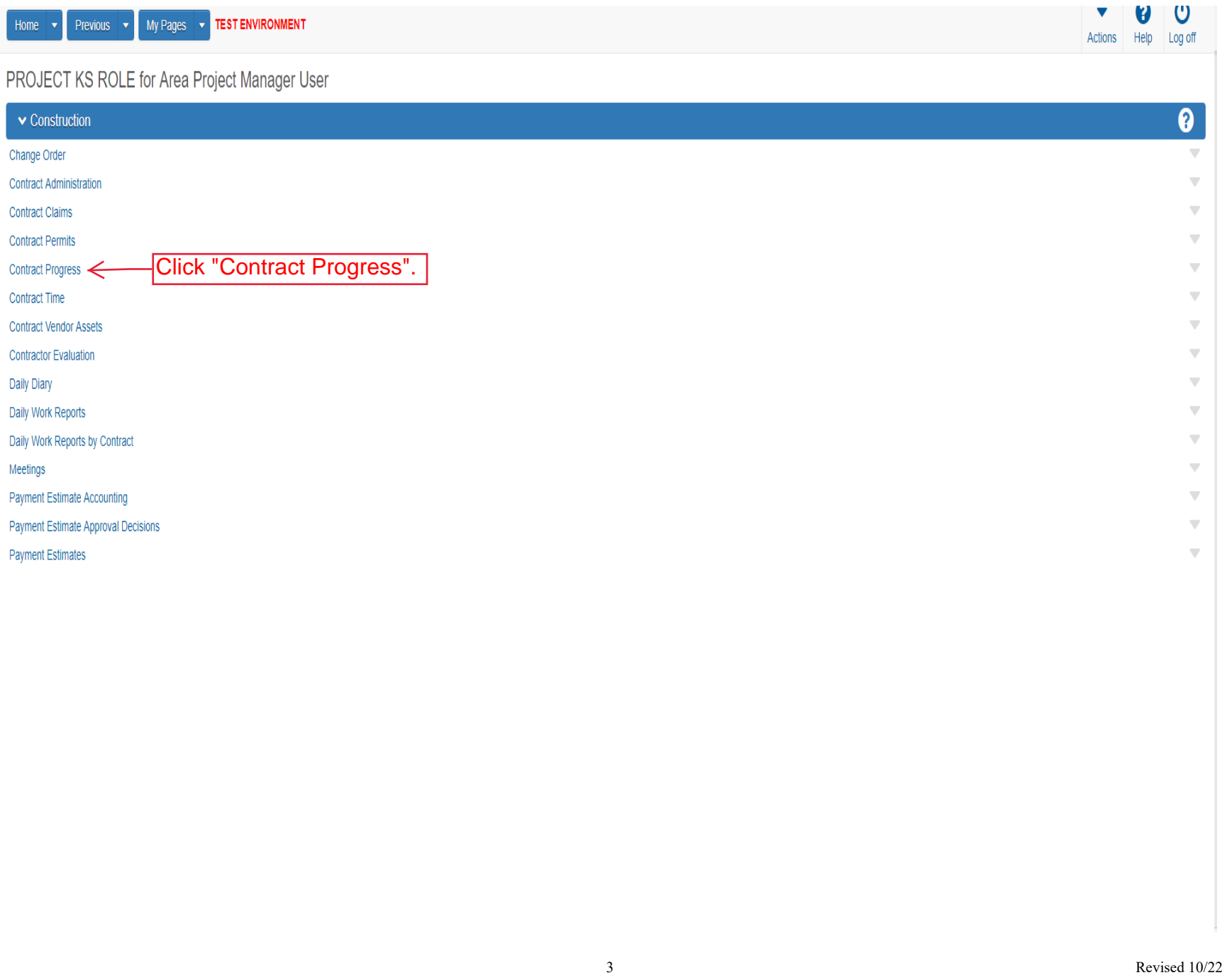

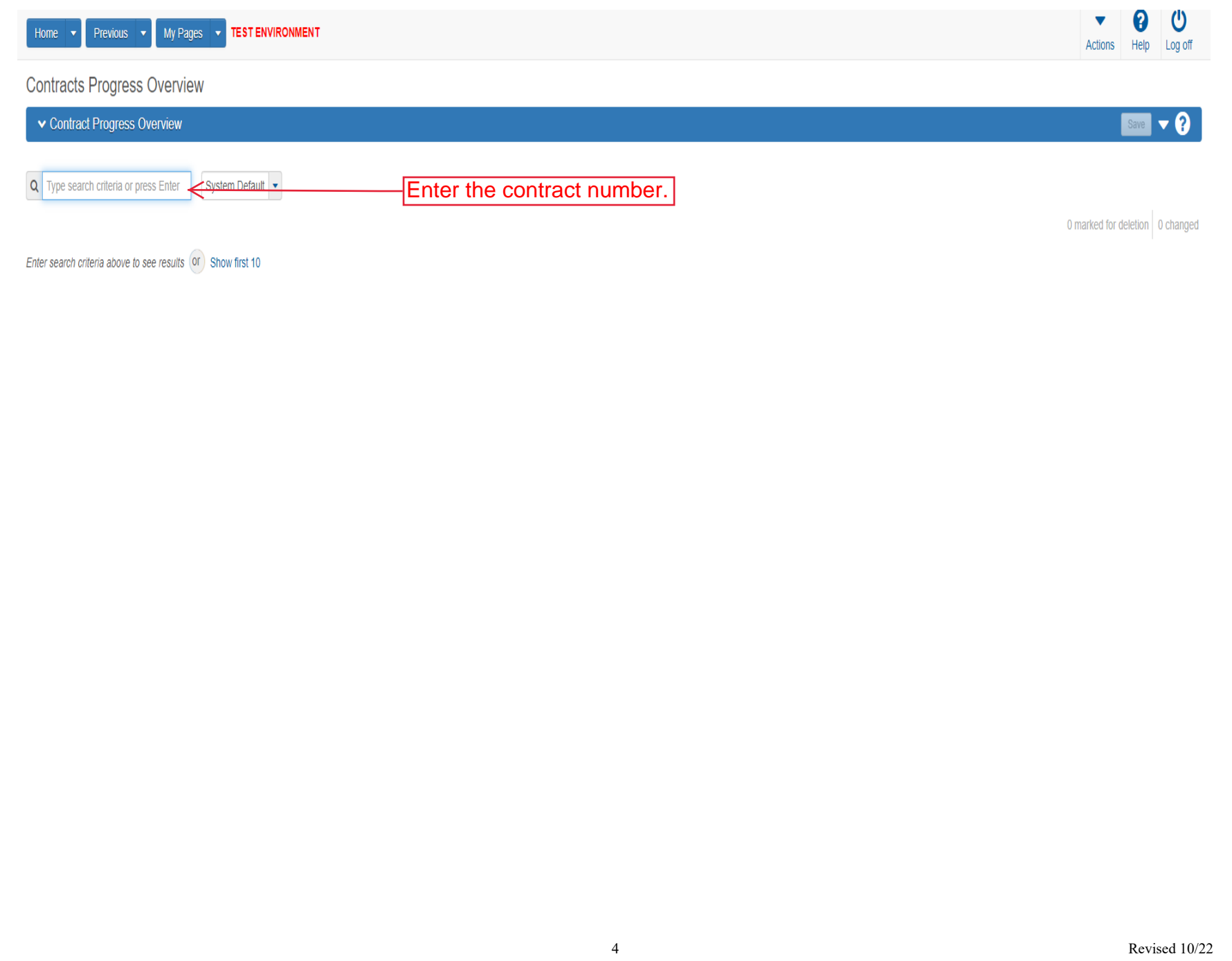

Enter search criteria above to see results or Show first 10

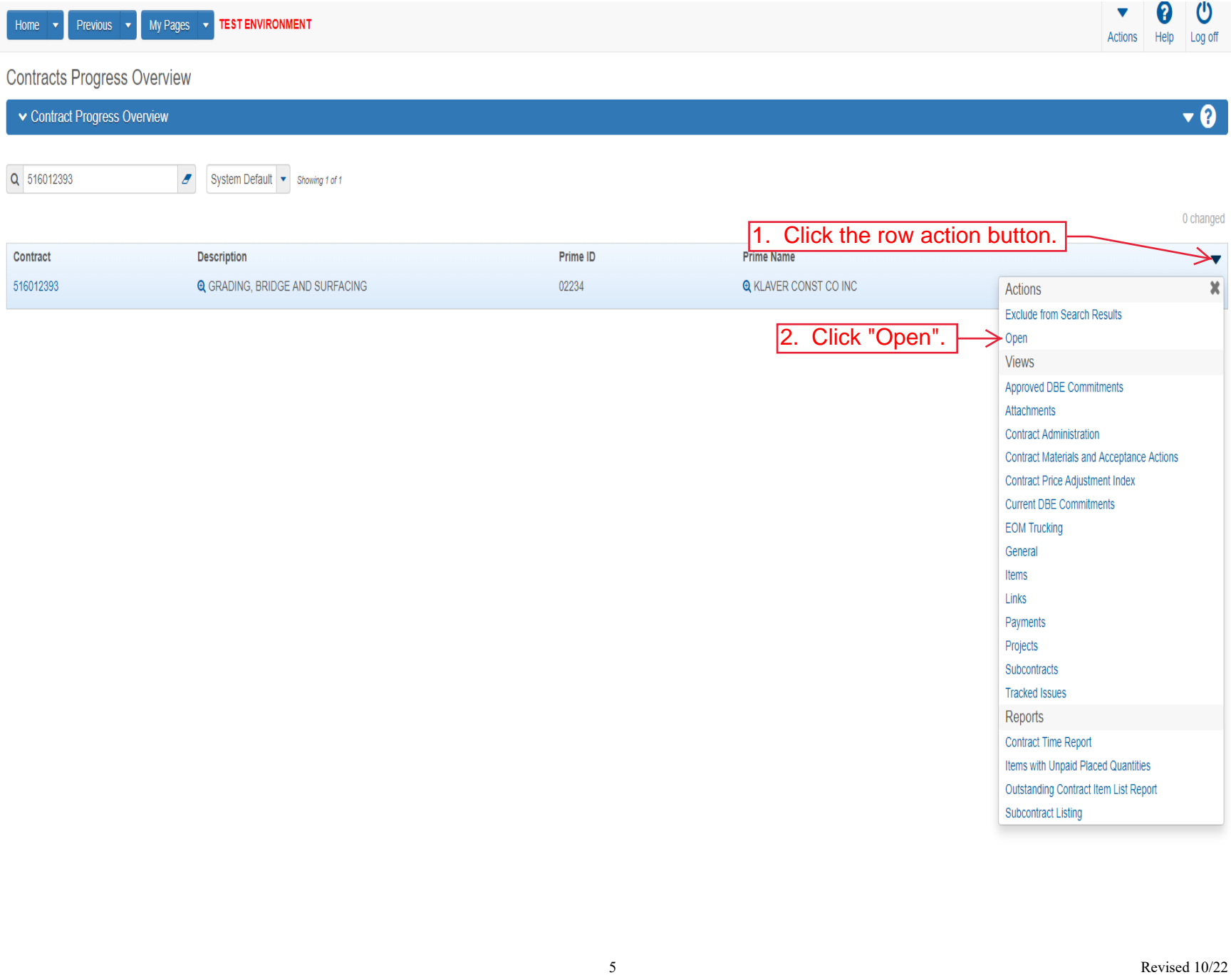

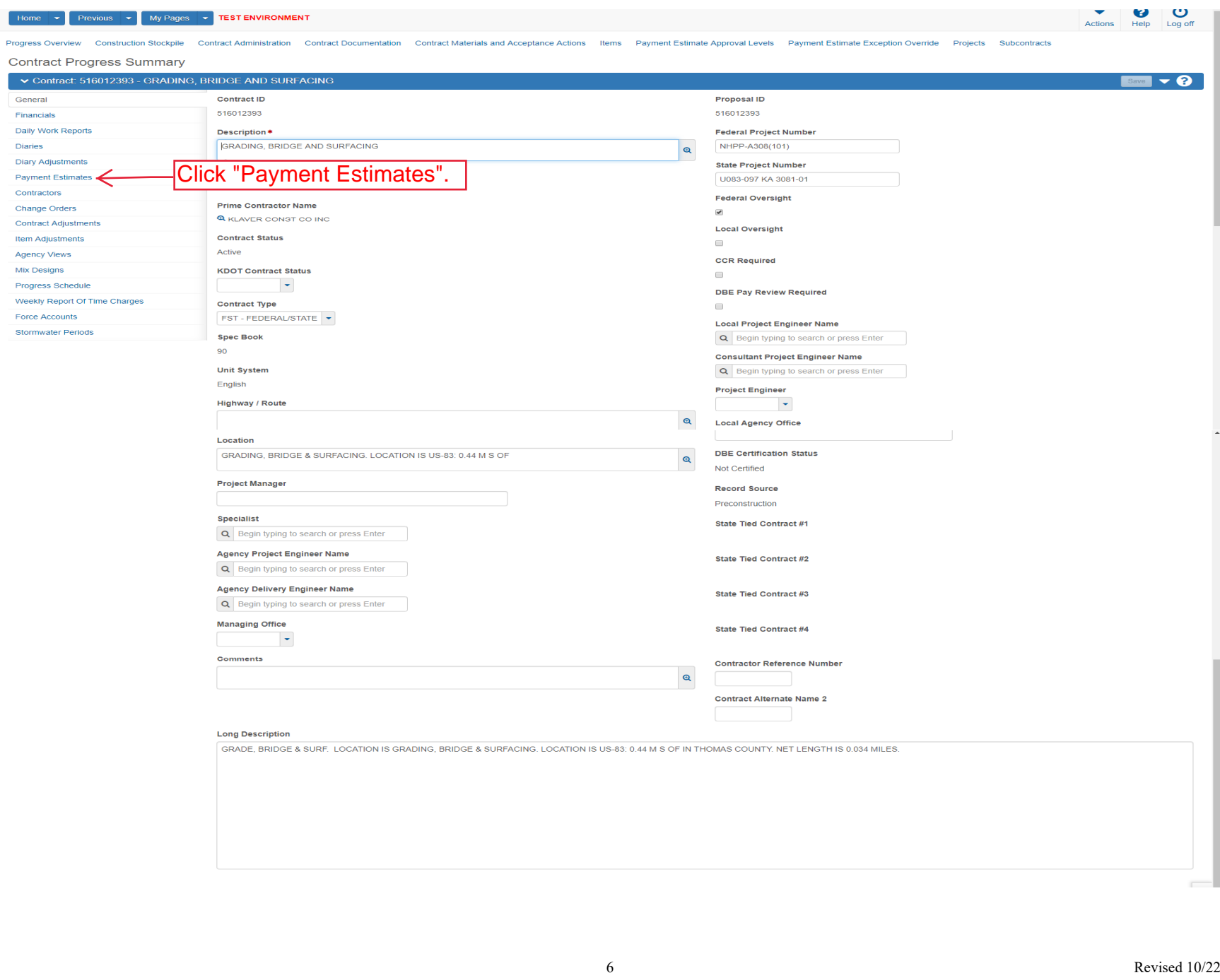

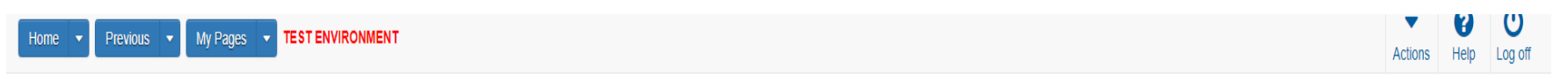

#### Progress Overview Construction Stockpile Contract Administration Contract Documentation Contract Materials and Acceptance Actions Items Payment Estimate Approval Levels Payment Estimate Exception Override Projects Subcontr

**Contract Progress Summary** 

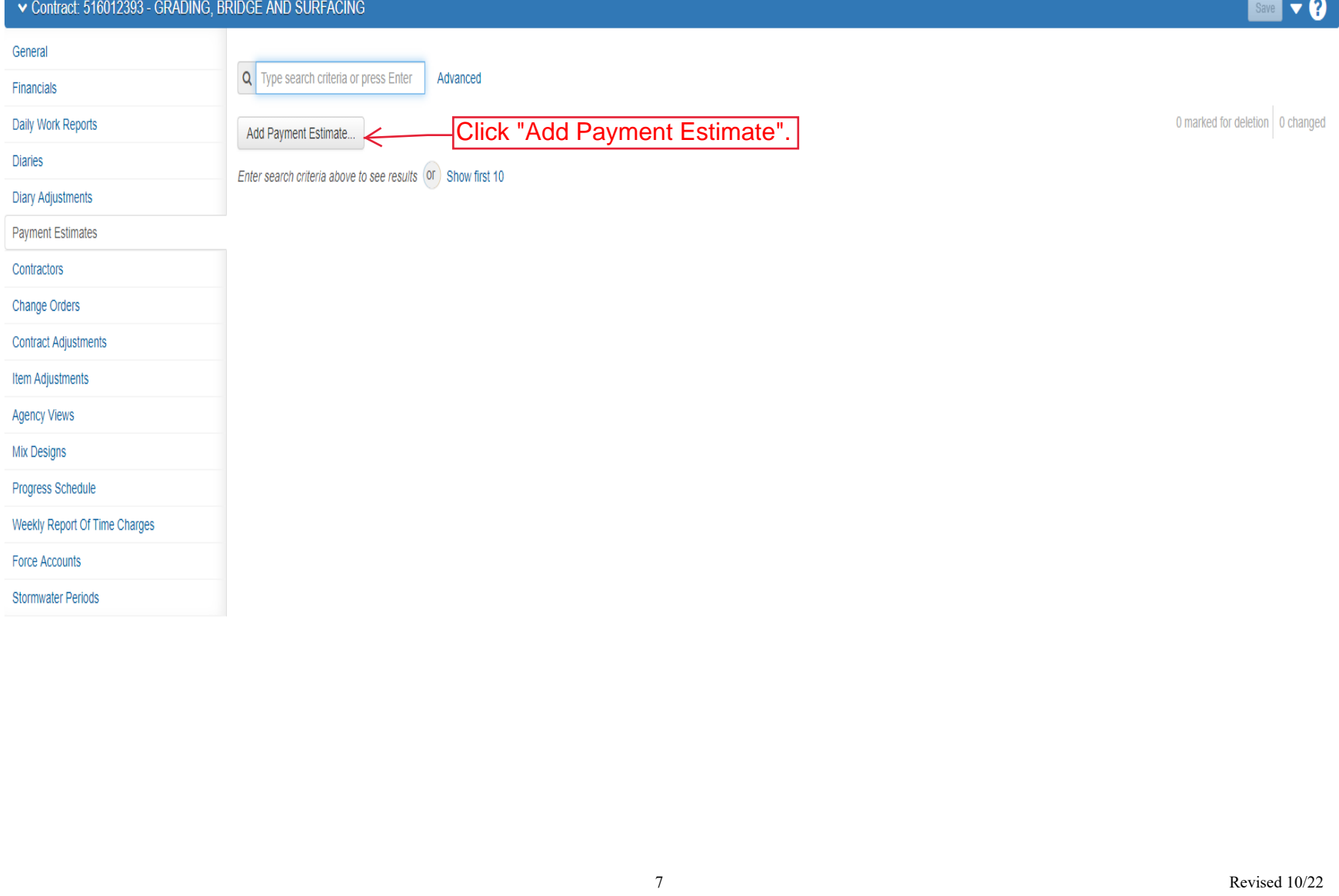

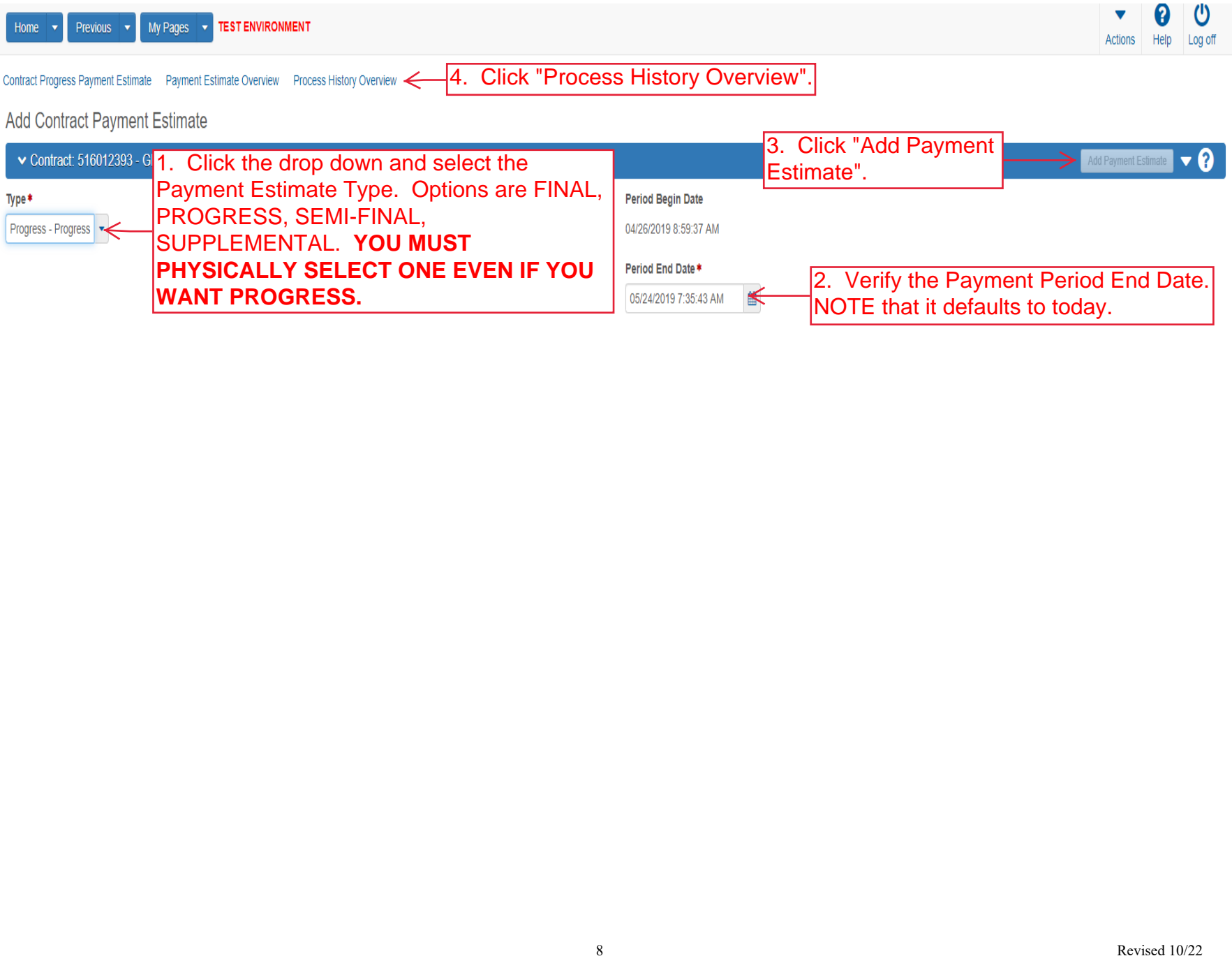

Home v Previous v My Pages v TEST ENVIRONMENT

 $\boldsymbol{\omega}$ 0  $\blacktriangledown$ Actions Help Log off

# Process History Overview

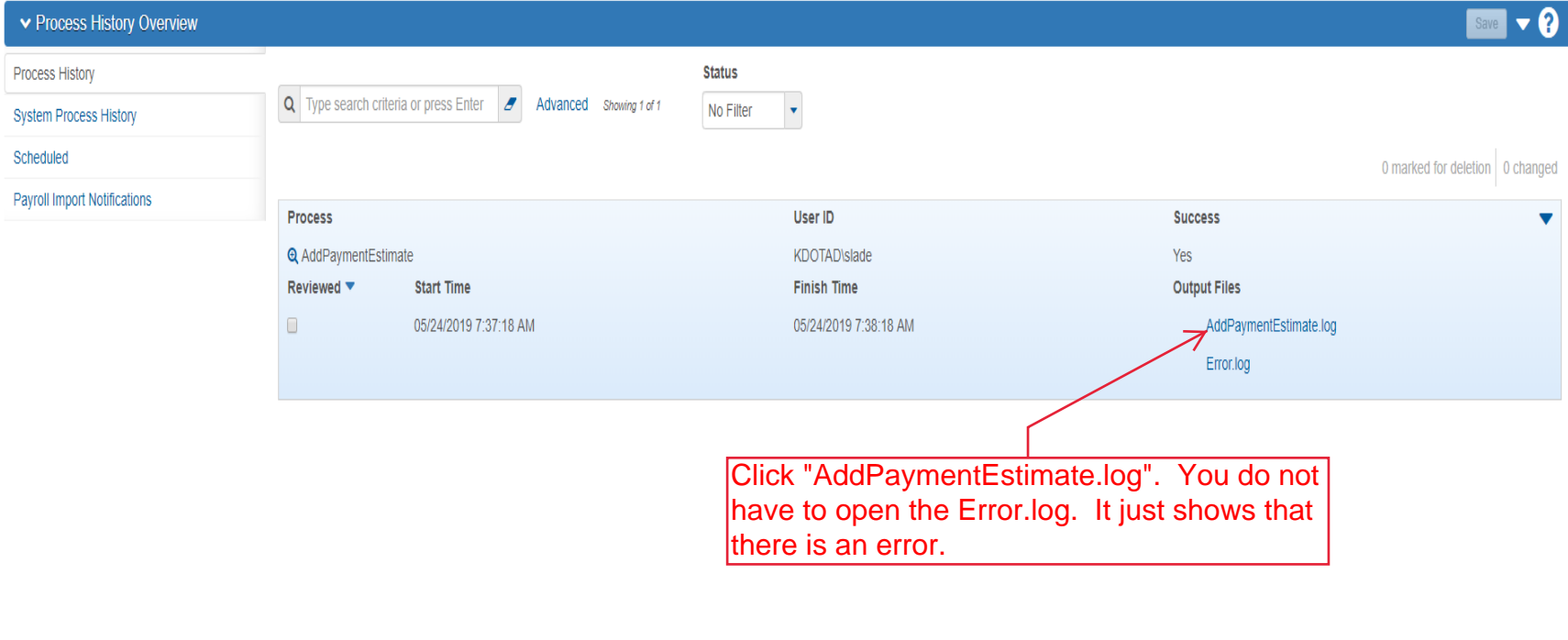

There should be a file show up at the bottom of your screen.  $\,$  Click the drop down next to the  $\,$ file and Click "Open". This may vary depending on your browser.

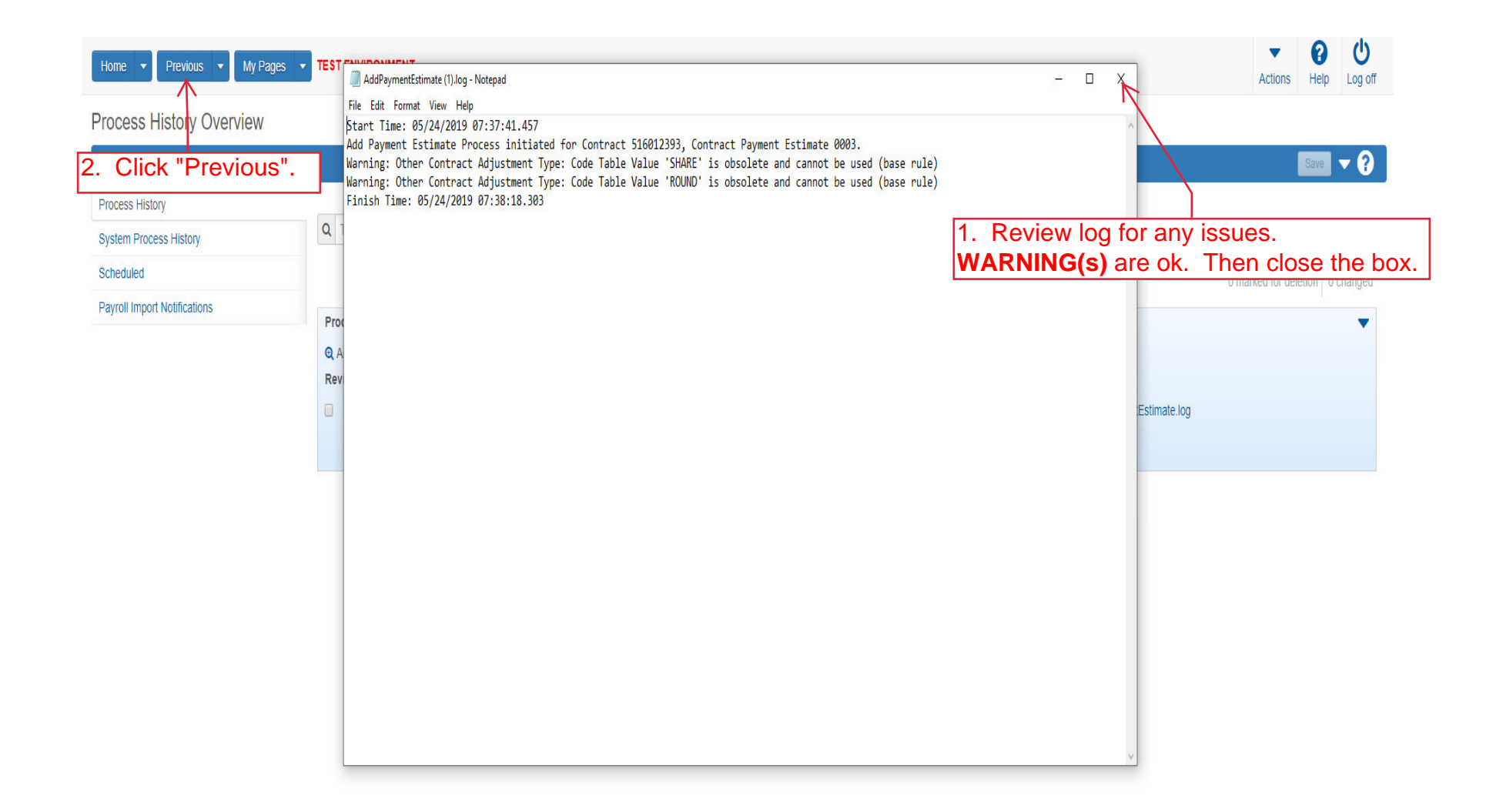

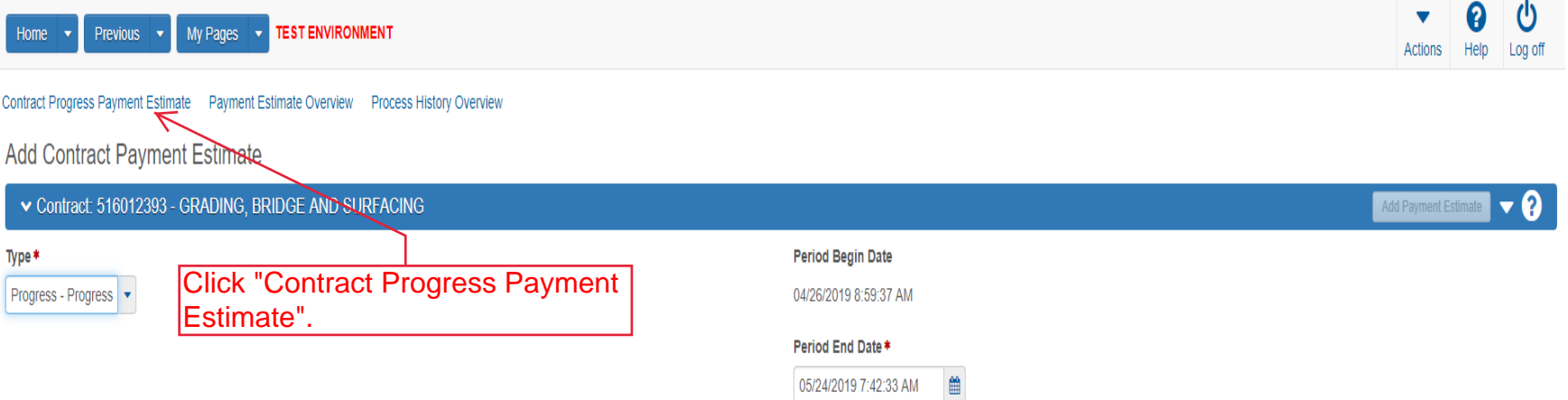

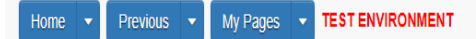

#### Progress Overview Construction Stockpile Contract Administration Contract Documentation Contract Materials and Acceptance Actions Items Payment Estimate Approval Levels Payment Estimate Exception Override Projects Subcontr

# **Contract Progress Summary**

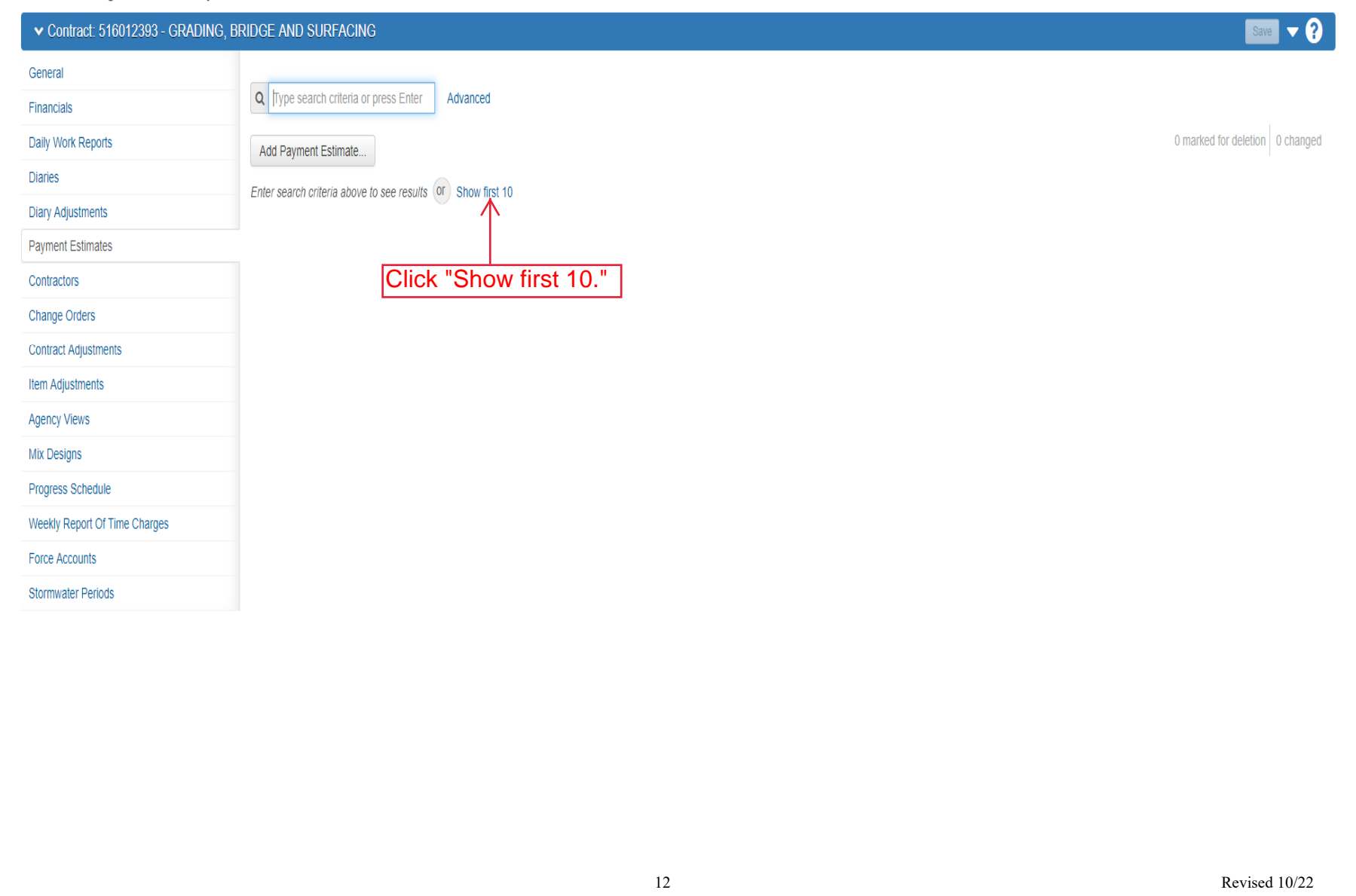

 $\boldsymbol{\Omega}$ 

Actions Help Log off

 $\blacktriangledown$ 

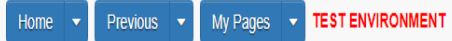

### Progress Overview Construction Stockpile Contract Administration Contract Documentation Contract Materials and Acceptance Actions Items Payment Estimate Approval Levels Payment Estimate Exception Override Projects Subcontr

# **Contract Progress Summary**

▼ Contract: 516012393 - GRADING, BRIDGE AND SURFACING

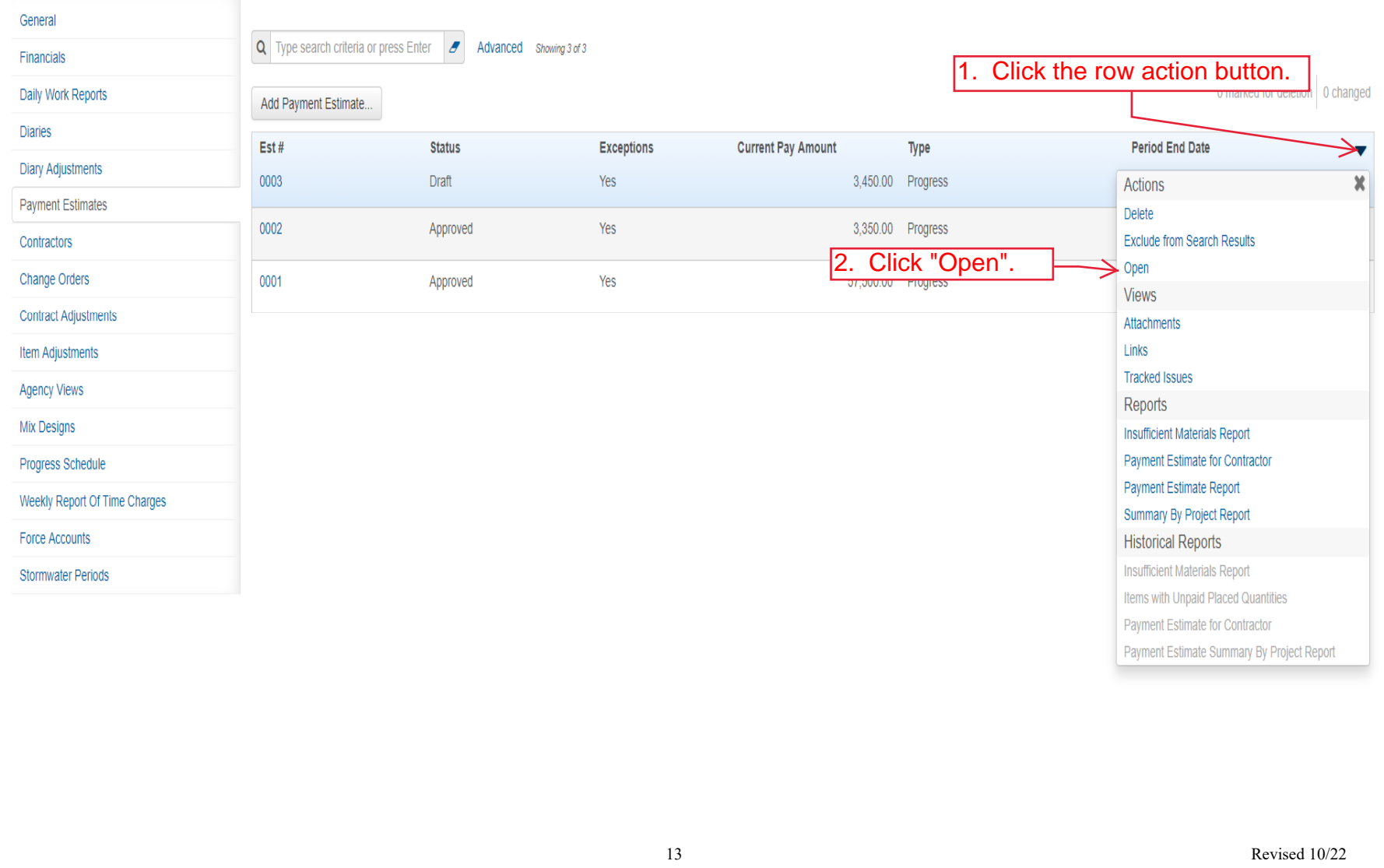

 $\sqrt{\frac{1}{2}}$  save  $\sqrt{\frac{1}{2}}$ 

Ü

2

Actions Help Log off

 $\blacktriangledown$ 

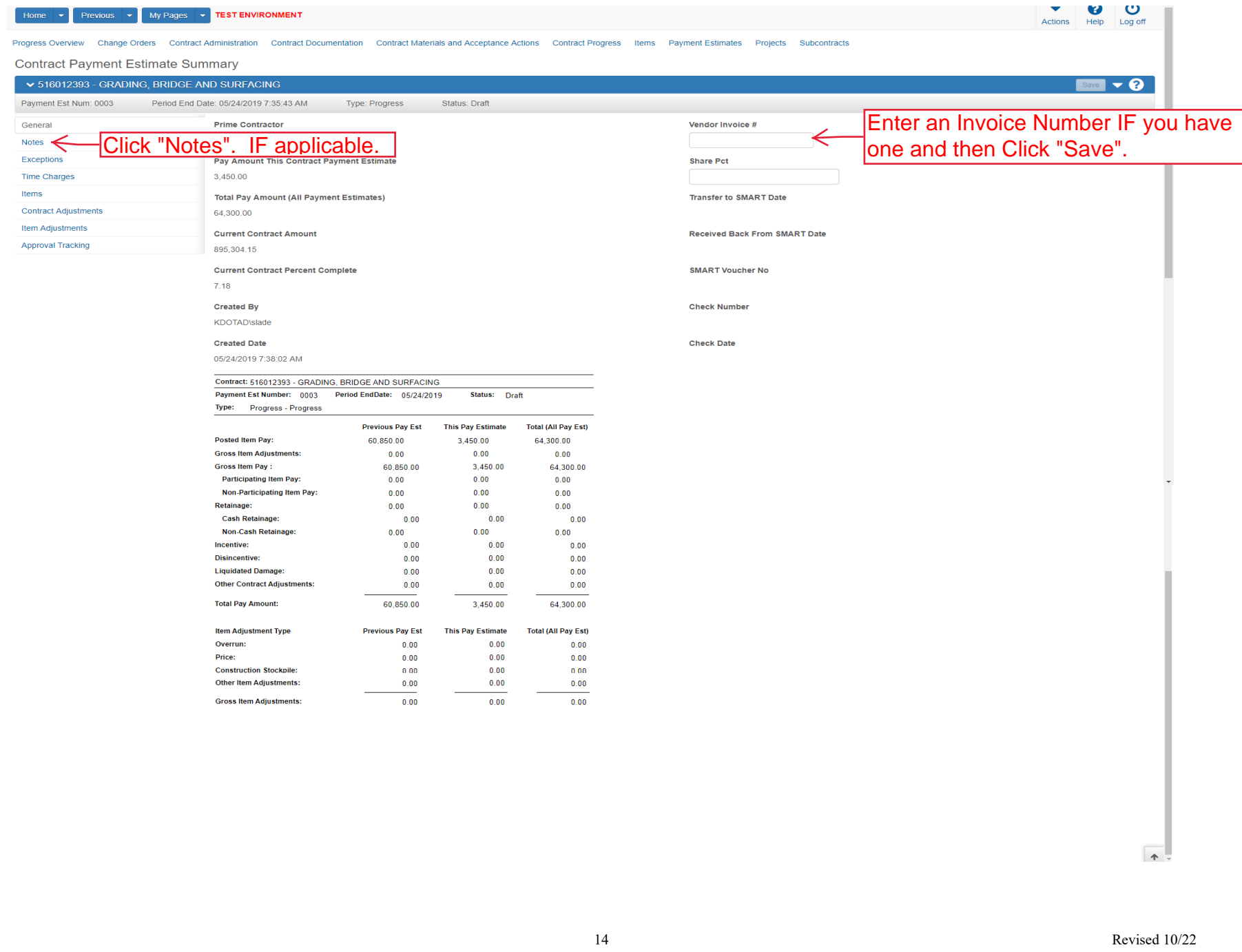

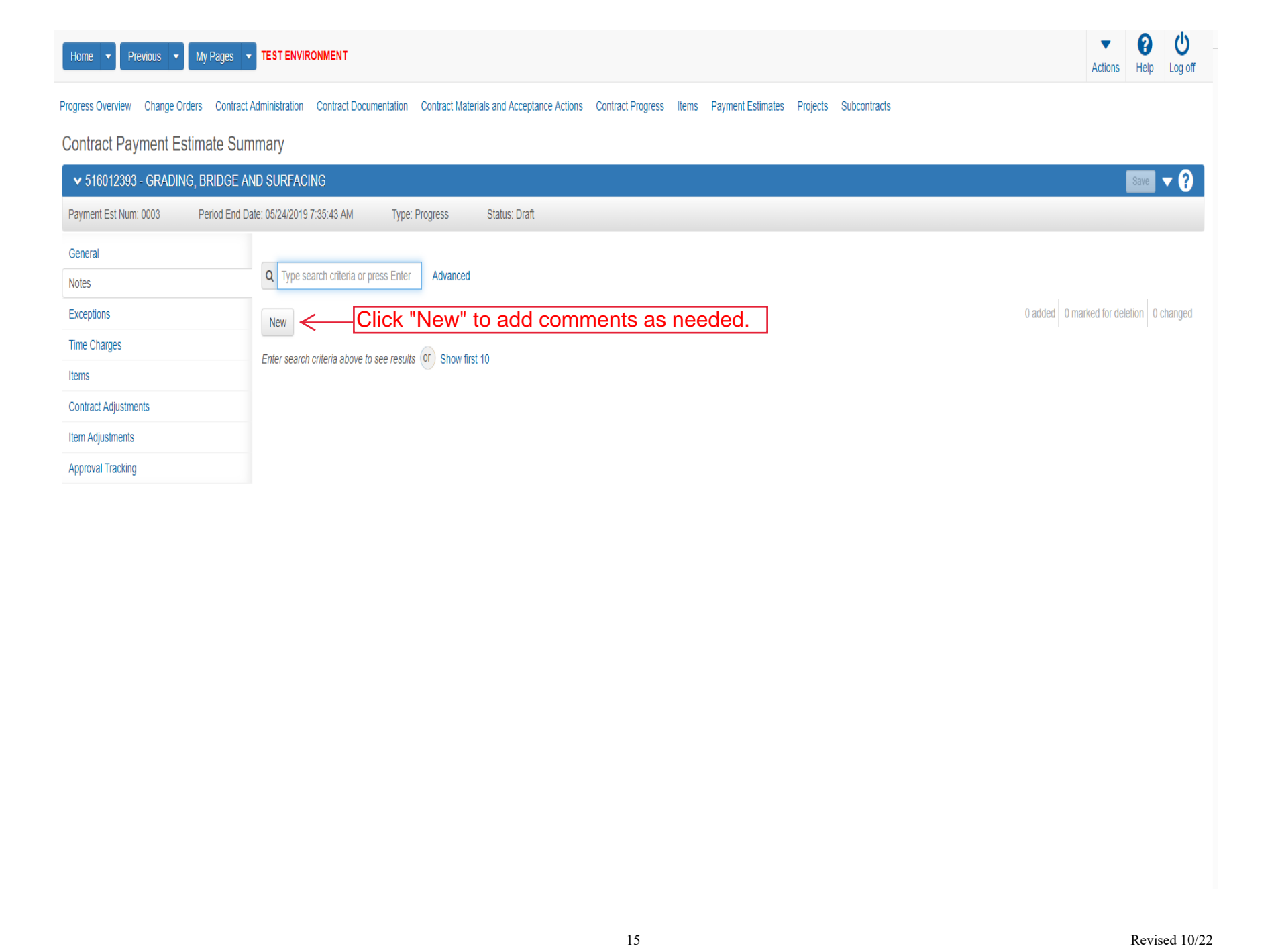

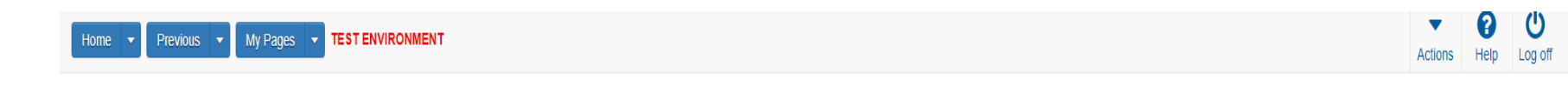

# **Contract Payment Estimate Summary**

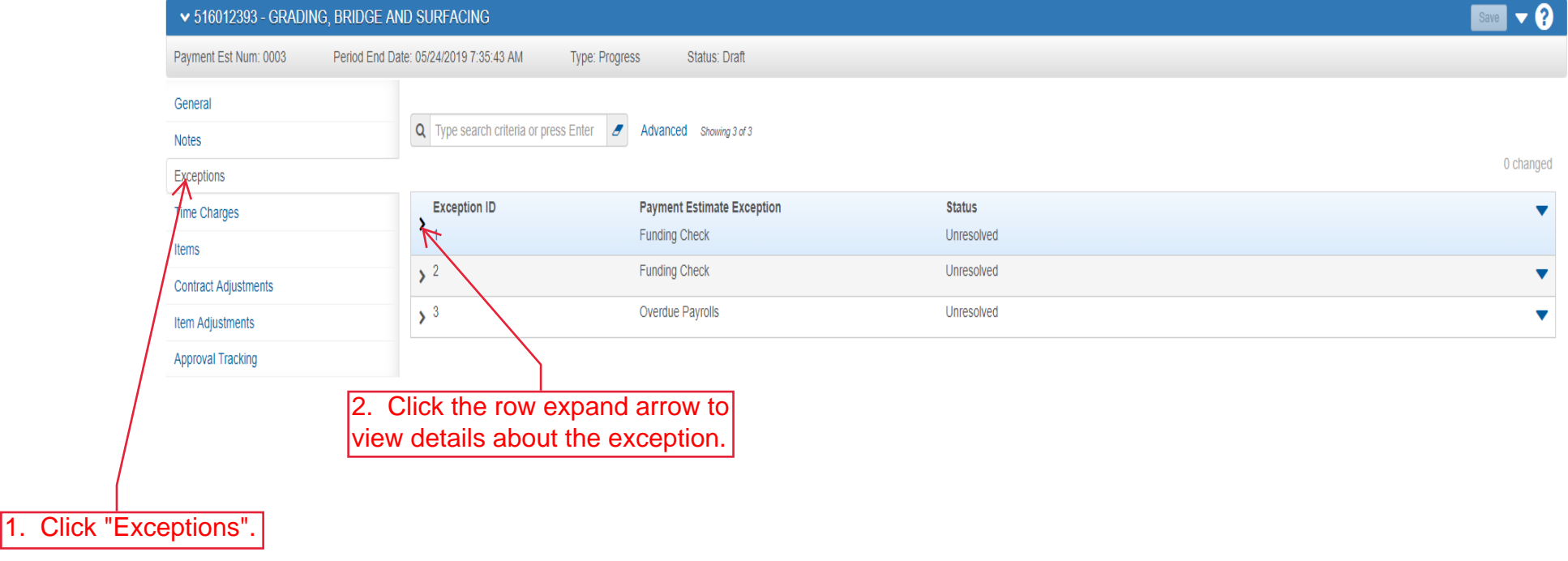

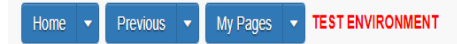

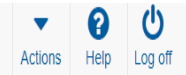

# **Contract Payment Estimate Summary**

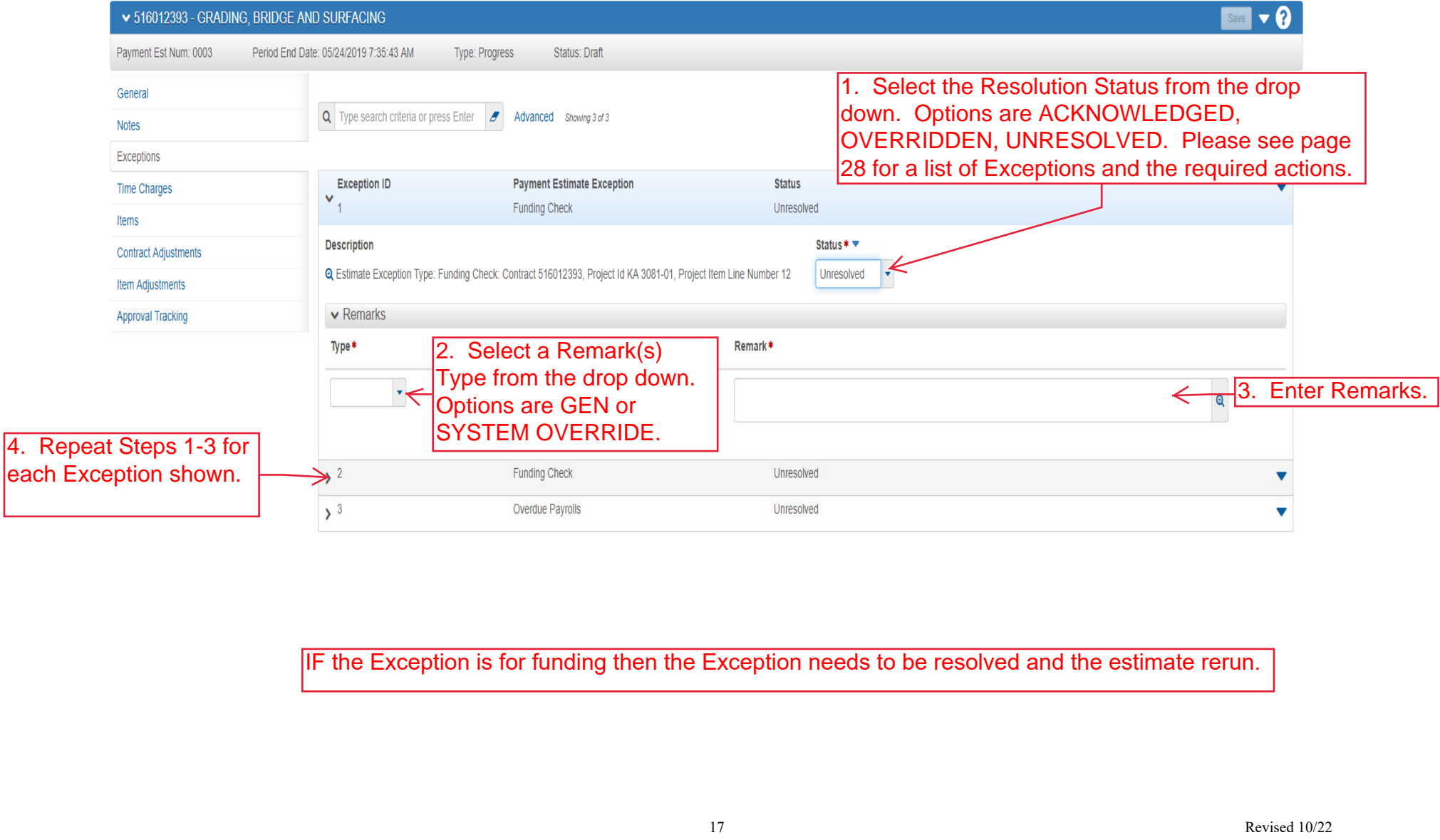

IF the Exception is for funding then the Exception needs to be resolved and the estimate rerun.

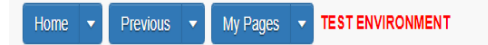

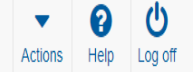

# **Contract Payment Estimate Summary**

Click "

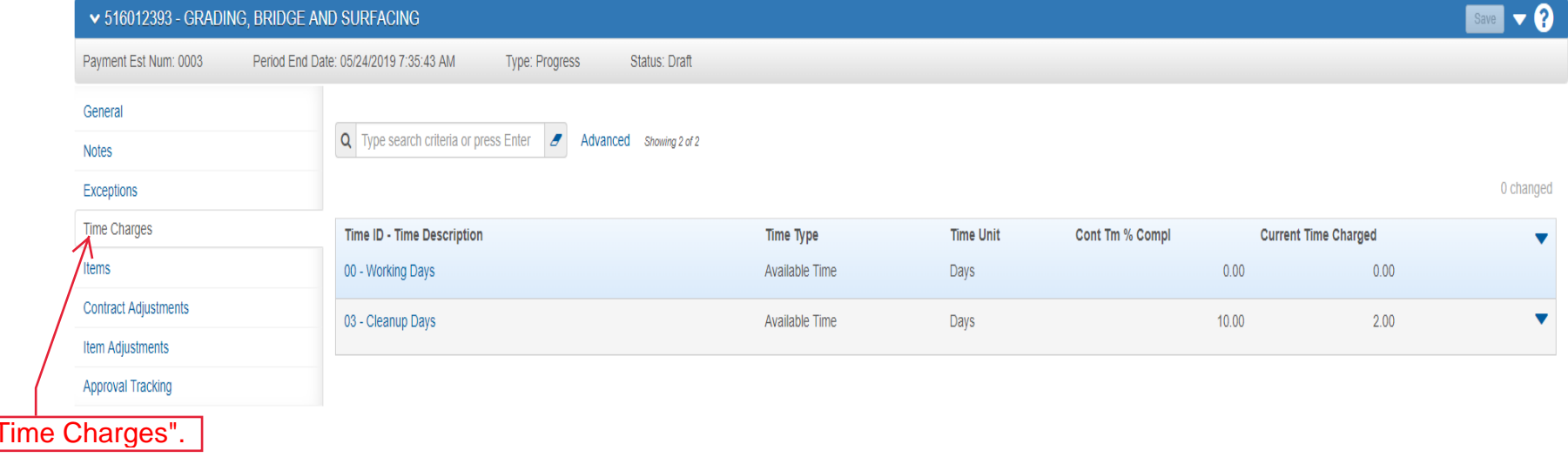

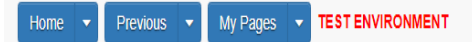

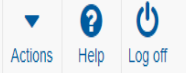

# **Contract Payment Estimate Summary**

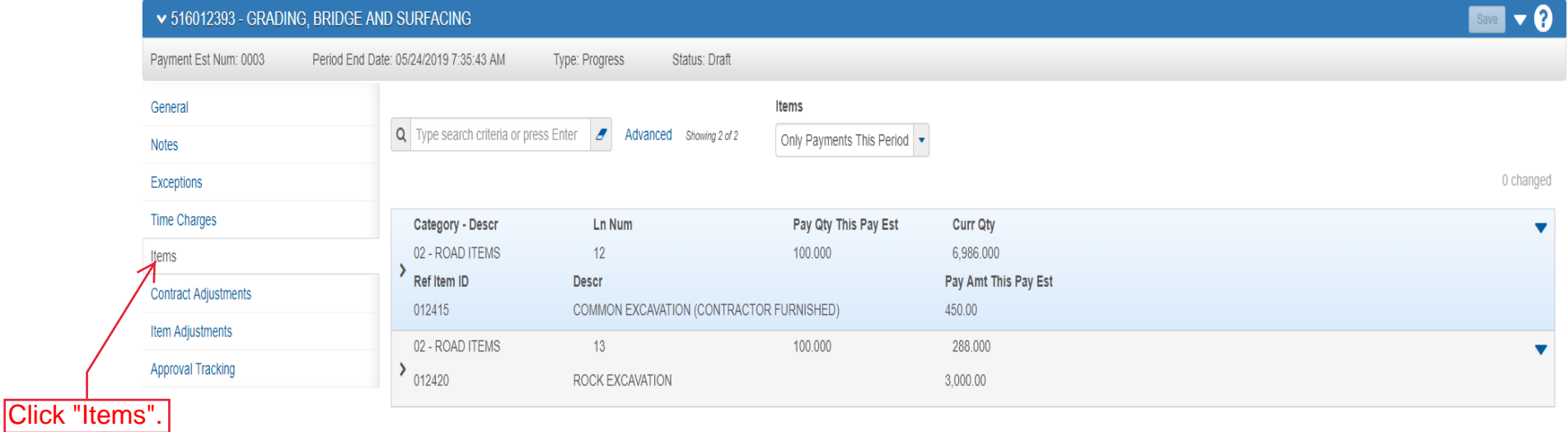

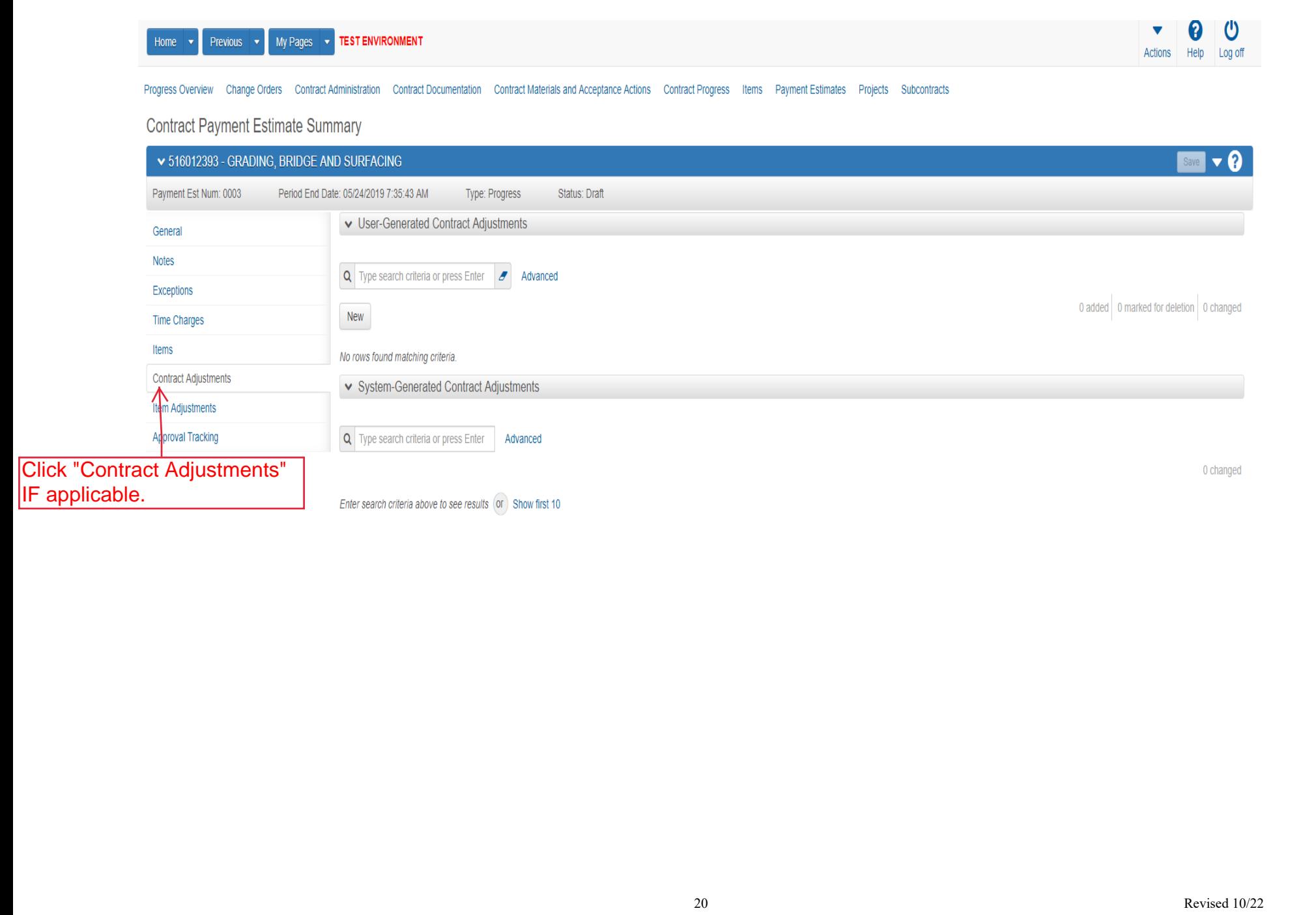

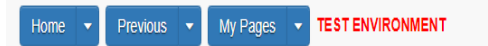

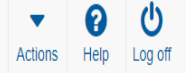

# **Contract Payment Estimate Summary**

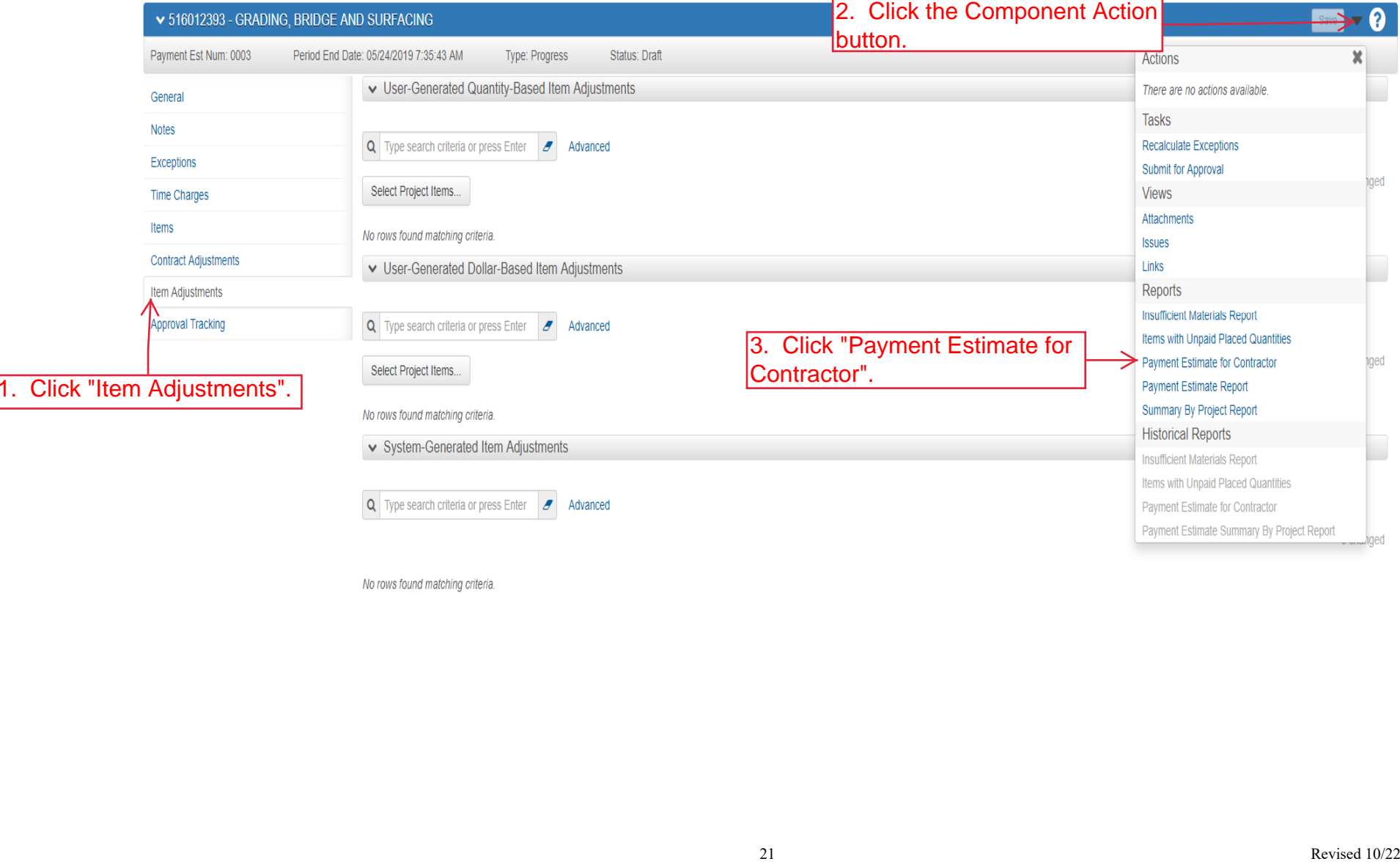

My Pages v TEST ENVIRONMENT Home **v** Previous **v** 

 $\mathbf{v}$ **V** V Actions Help Log off

# Generate Report

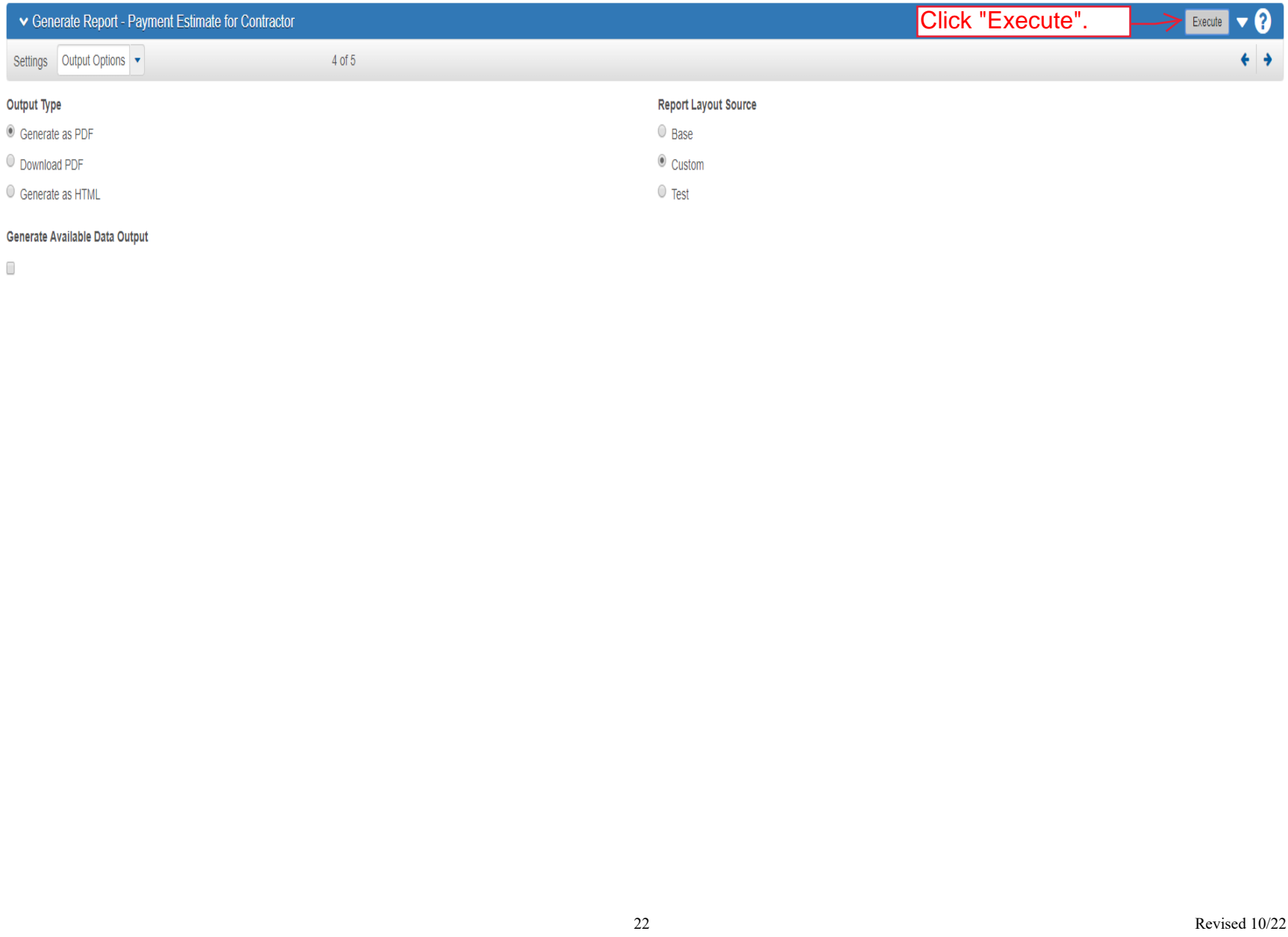

#### Generate Available Data Output

 $\Box$ 

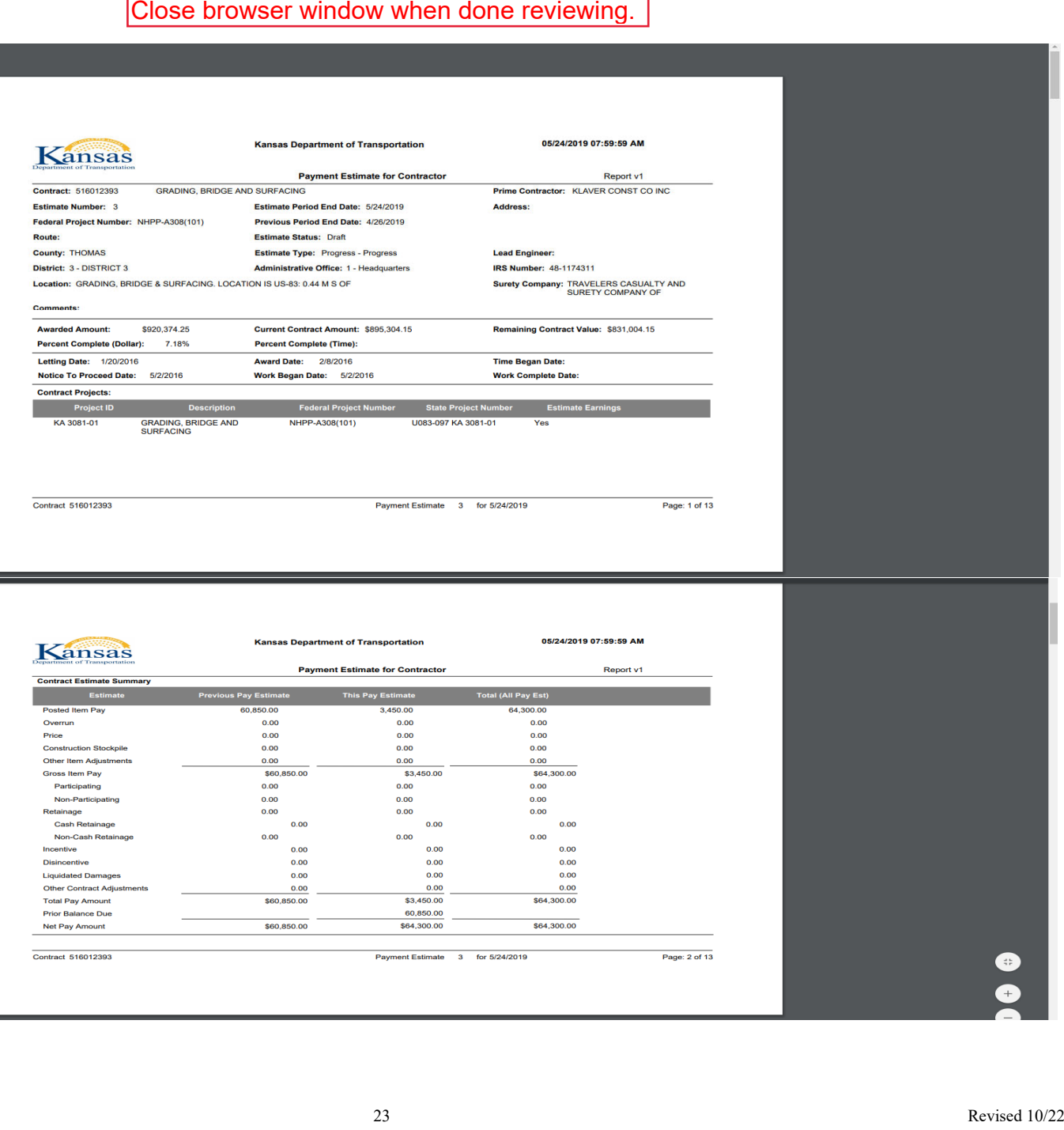

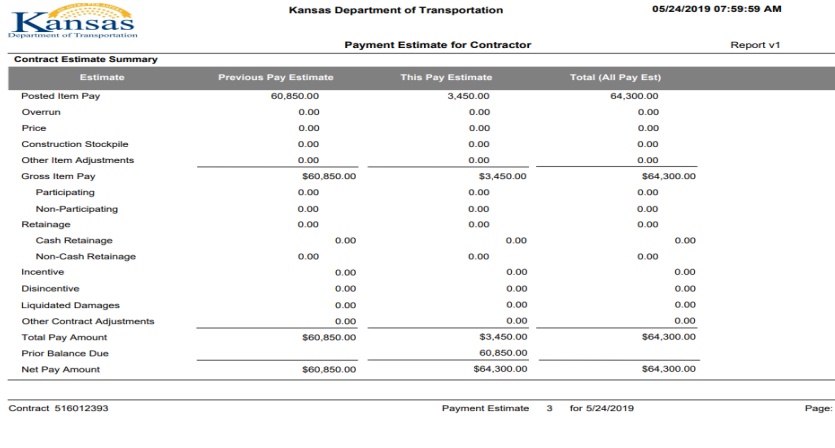

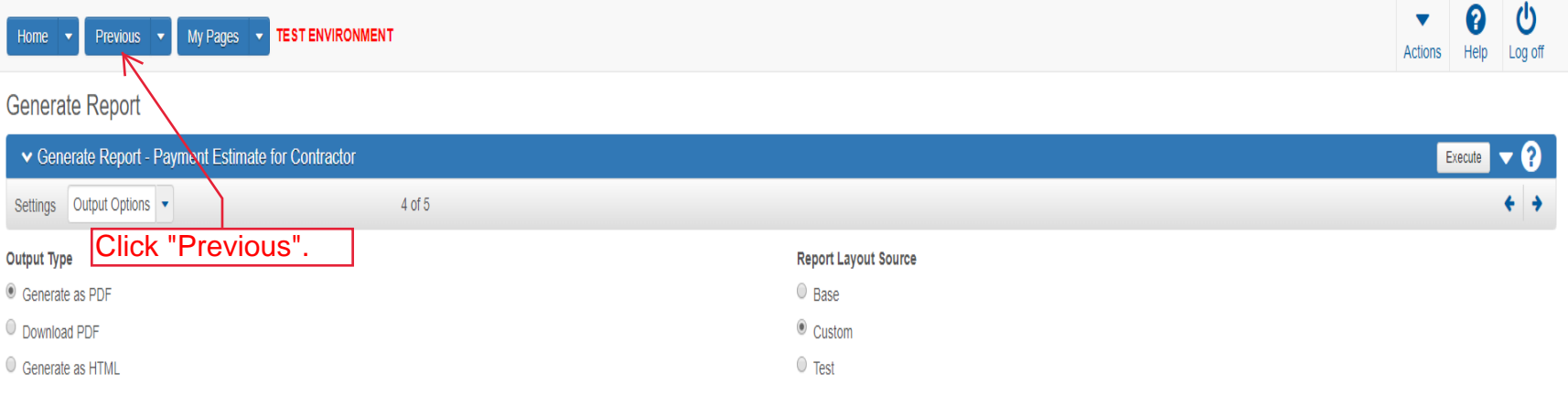

#### Generate Available Data Output

 $\hfill\blacksquare$ 

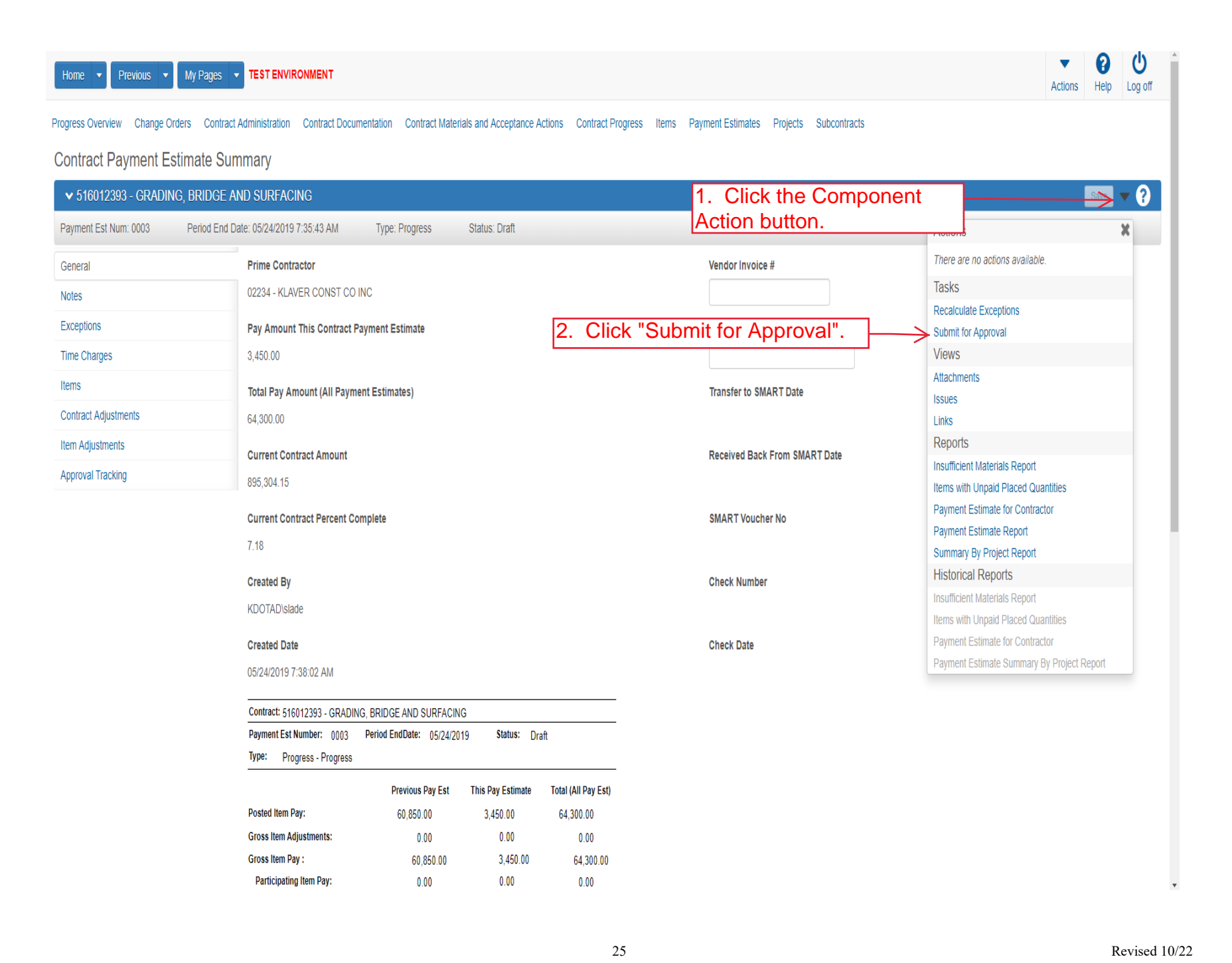

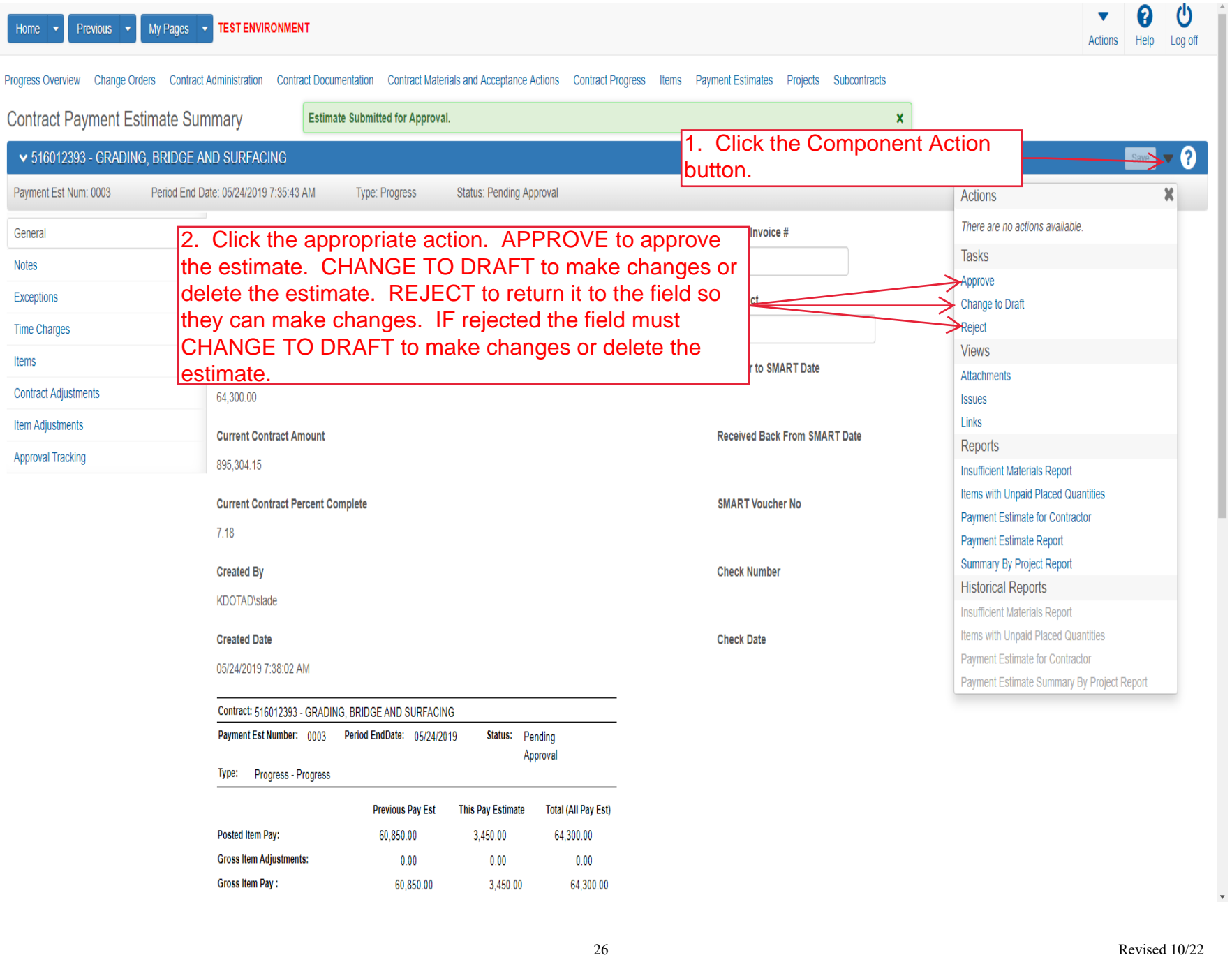

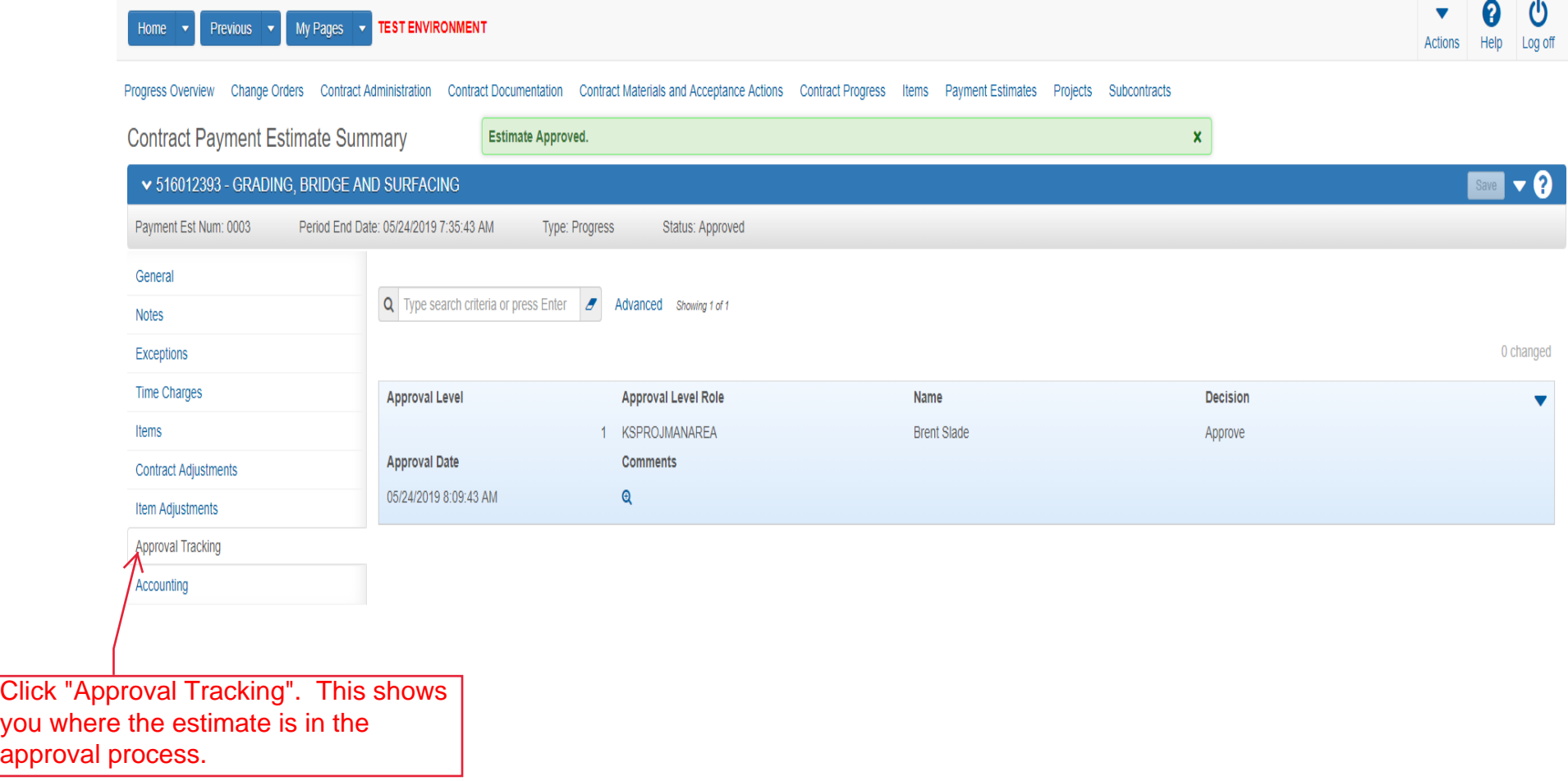

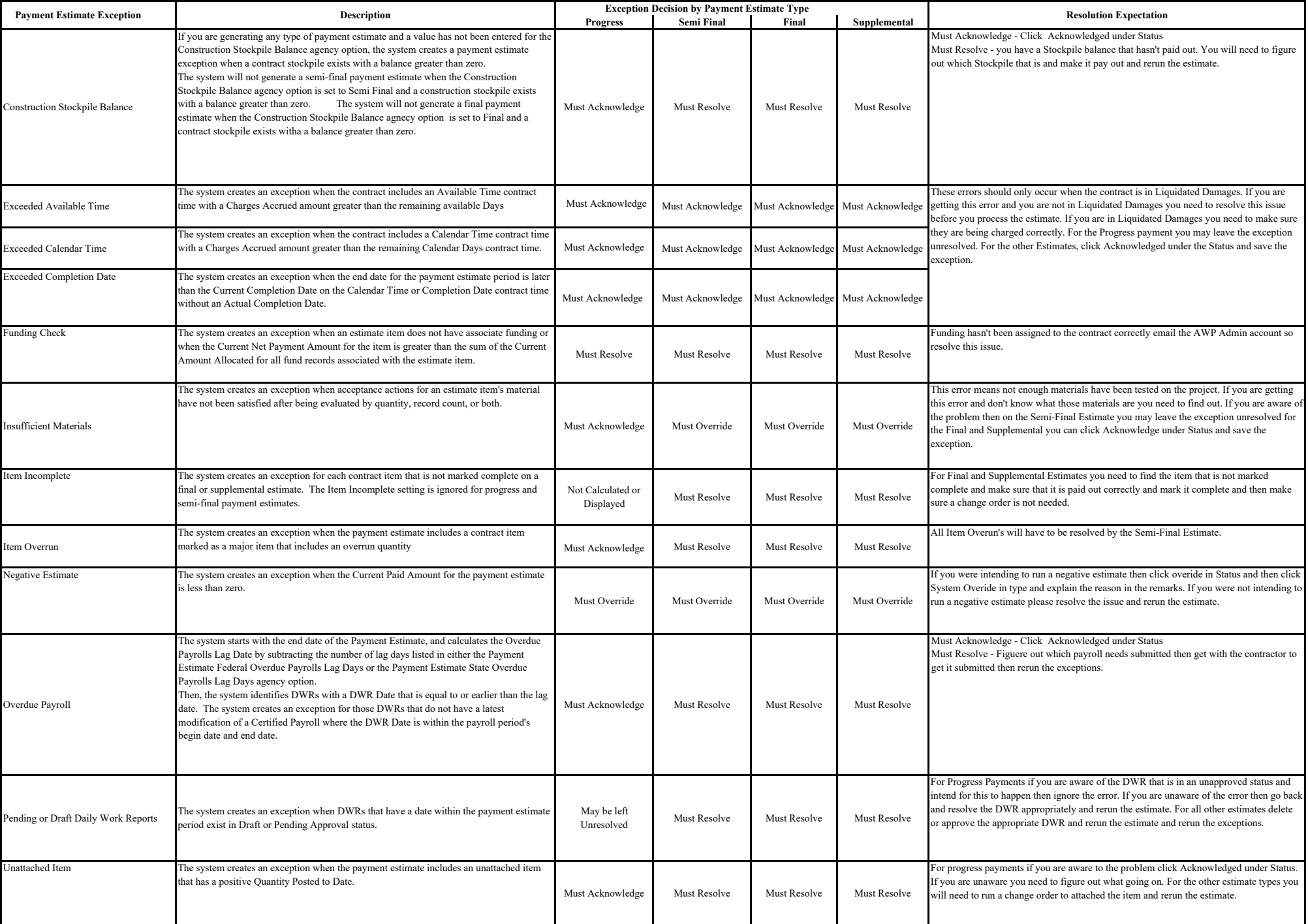